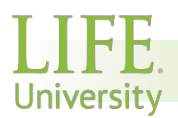

## **HOW TO APPLY FOR STUDENT POSITIONS**

## **IF YOU ARE APPLYING FOR WORK STUDY, YOU MUST HAVE WORK STUDY FUNDS!!!**

Check your award letter to determine if you have work study funds or contact the Financial Aid Department. If applying for a Student Part-time position, work study funds are not needed.

## *ITEMS NEEDED TO COMPLETE THE APPLICATION PROCESS:*

- **IMPORTANT: Social Security Card. (If you are an International Student, you are required to obtain international clearance through Matthew Davidson in Enrollment Services)**
- **Student ID #**
- **Life University Student Email Address**
- **Local Physical Address**

## **TO APPLY**:

- 1. Go to the Life University home page: www.life.edu, **scroll to bottom of page**
- 2. Click on EMPLOYMENT OPPORTUNITIES
- 3. Click on **STUDENT OPPORTUNITIES**
- 4. View available work study and part-time student positions
- 5. **Click on the position you are interested in to review the requirements and duties**
- 6. Click on the "**Apply**" button if you are interested in the position
	- a. If you have never applied for a position in ADP you must register
		- b. To register in ADP; click **"REGISTER NOW"** by **"First Time User"** and follow the prompts to set up your account. Be sure to write down your login and password, and keep it in a safe confidential place for future reference
	- c. If you already have a username and password proceed to apply for the position
	- d. **Please use your Life University email address** during the application process, and for all correspondence regarding employment with the university
- 7. Follow the application prompts as they appear
	- a. **PLEASE READ**: There's no need to complete *Additional Work Experience, Add Education, Additional Information, References* tabs since you are applying for a student position. If the system will allow, move through the tabs without entry by selecting "Next"
- 8. Resume Import Optional
	- a. Although it's not mandatory if you would like to attach your resume it will be reviewed.
	- b. For Community Services positions, please be sure to input your work experience and contact information to be verified by the organization's director
- 9. Once you submit the application, it will be routed to the hiring manager for a possible interview
- 10. Upon final approval, the application will be referred to Human Resources to start the employment screening process, and HR will contact you through your university email

*Note: if you apply for a work study job and you do not have work study funds your application will not be considered* 

- 11. FYI: **Incomplete applications cannot be processed**
- 12. FYI: Once you create a profile in ADP you will not need to create a new one in the future. Just apply for the position you are interested in